Step C

PHILIPS

Enjoy

# Quick Start Guide

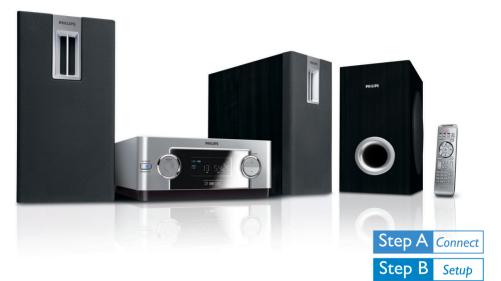

## What's in the Box?

You should find these items upon opening the box.

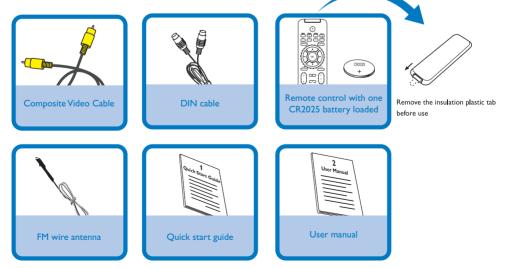

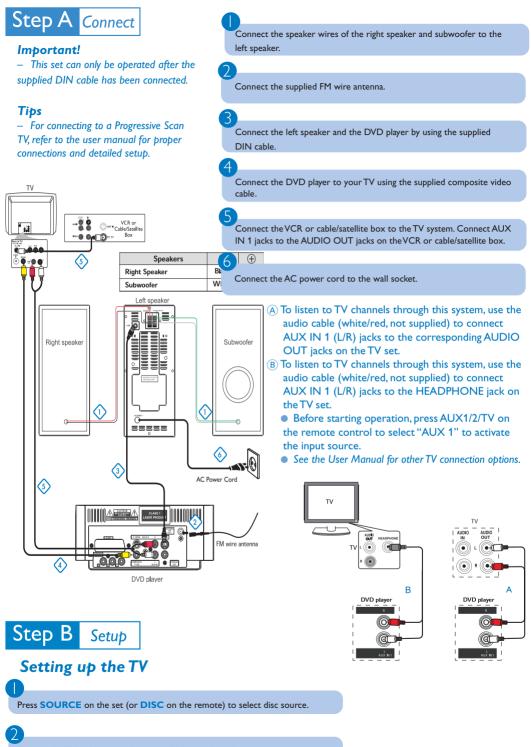

Turn on the TV and set it to the correct Video In channel.

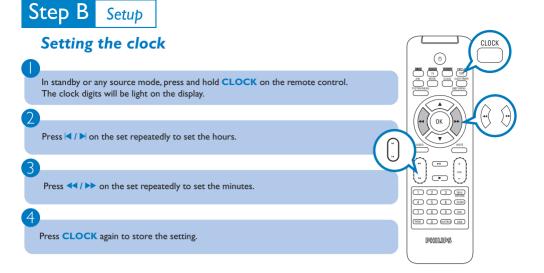

## Setting DVD menu options

#### **IMPORTANT!**

If the progressive scan feature is activated but the connected TV does not support progressive signals or the video cables are not connected accordingly, see the user manual for proper progressive scan setup or deactivate the progressive scan feature as below:

 Turn off your TV progressive scan mode then turn on to interlaced mode.
Select "OFF" in PROGRESSIVE menu of the system setup menu to turn off progressive scan, then press SYSTEM MENU on the remote to exit the system menu.

Or To turn off progressive scan, you may also first press OPEN/CLOSE open the disc door, then press **4** on the remote control, and press AUDIO on the remote.

| General S<br>Display Dim<br>OSD Lang<br>Screen Save<br>DivX(R)VOD                                | n<br>er | je | Ð | PHILPS              |
|--------------------------------------------------------------------------------------------------|---------|----|---|---------------------|
| Preference<br>Audio<br>Subtitle<br>Disc Menu<br>Parental<br>Password<br>DivX Subtitle<br>Default | -       |    | Ð | PHUPS               |
|                                                                                                  |         |    |   | etting S<br>detaile |

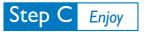

## **Playing a disc**

Push **OPEN** /**CLOSE** to open the disc door.

Load in a disc with the label side facing up, then close the disc door.

Playback will start automatically. If not, press > 11.

To stop playback, press

3

> To switch on the system, press STANDBY ON () or SOURCE on the set, or DISC,AUX1/2/TV or TUNER on the remote.

## Programming and tuning to radio stations

Press SOURCE (or TUNER on the remote) to select tuner source (FM).

Press and hold **PROG** on the set (or on the remote control) until "START " appears on the display panel. The system starts to program all available stations in order of waveband.

Press | | | until the desired preset station is displayed.

### Тір

Detailed playback features and additional functions are described in the accompanied user manual. Notes for the remote control: - First, select the source you wish to control by pressing one of the source select keys on the remote control (DISC or AUX1/2/TV, for example). - Then select the desired function (►IL, I<, ►I for example).

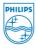

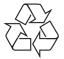

© Royal Philips Electronics N.V. 2007 All rights reserved.

http://www.philips.com